+---+ - ----+ ++ ++ +---+ +-+ + + +-+ +-¦ ¦+- + + +-+ +-- -+- +-- +---+ +-+ +-- + + +-- ----+ - - +-- +-- - --+ -- - - \* for  $\begin{array}{c} | \ | \ | \ | \ | \ | \ | \ | \ | \ ++++++++++ \end{array}$ +----+ + + + +-- +-+ +-+ --+

3.0 (VOICES!)

(c) David Smith 1993 All rights reserved

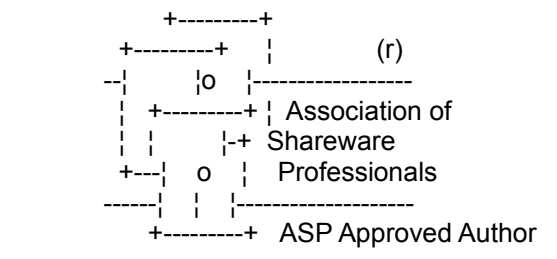

=-=-=-=-=-= NOTICE -=-=-=-=-=-=

 You have the VOICE PART of the Sound Effects for Windows package If you want the SOUND PART, download from CompuServe as SFXWIN.ZIP or call Hogard Systems BBS (number in back of this document)

## and download SFXWIN30.ZIP.

 SoundFX for Windows is Shareware. You may use evaluate it for a 30 day period, after which you must register it. Registration costs only \$20.00, and gives you 70 TalCON and SounCONs, unlimited free upgrades, support, plus a disk full of 30+ great programs for evaluation.

====== NEWS RELEASE ===================================================

 It's here. After two years, SFX for Windows has returned. Version 3.0 arrives in celebration of CompuServe magazine, October 1993. In there, Sound Effects for Windows 1.0 rated as "one of the top 10 Windows programs". Now, considering the several thousand Windows programs out there, this is QUITE IMPRESSIVE.

 In fact, SoundEffects has over 4,000 downloads from CompuServe Information Service, great reviews in magazines, and over 220 registered users.

Thanks everybody for all your support!

==== Author's Comments ===============================================

 Sound Effects is the product of two year's work, many late nights, and even some days I called in sick for work just to work on the final product.

 The results of Sound Effects were amazing... Reviews coming in say:

"We want to include your program on the cover!"

-PC Windows Magazine

"Rated as one of the TOP Windows Programs on CompuServe, 1993 review"

## -CompuServe Magazine

"Would you have any objection to us using SOUNDFX4 on the Cover disk?"

-PC Today Magazine

 "I'm a computer game designer for Sierra On-Line. I'm working on a new project right now and have need for a few PC sound effects."

-Sierra

 Sound Effects was in the Compuserve "Preferred and suggested files" section (December 1991). In fact, every time CompuServe rates ANYTHING on IBMSYS, Sound Effects is nearly always included.

=======================================================================

## 1) GETTING STARTED

To include any of the TalCONs in your desktop:

- \_ Open the PROGRAM MANAGER
- $\overline{\phantom{a}}$  Choose FILE from the menu
- $\overline{\phantom{a}}$  Choose NEW
- \_ Choose PROGRAM ITEM
- Type in the path and filename of your TalCON.
- For example: C:\WIN31\EXTRA\FALLEN.EXE
- \_ Now your TalCON will appear in the Program Manager's MAIN or ACCESSORIES Window.

The TalCON will remain in that Window until removed.

(talk - con)

 A TalCON is a sound-VOICE icon that is minimized on your desktop and remains minimized, permanently. Double-clicking one produces a brief VOICE, then returns control to Windows.

 You can then easily put a few of your favorite TalCONs scattered about your desktop, and show off your incredible ability to create cute sounds, or make yourself look bored.

 NOTE: TalCONs play through your default SOUND DRIVER. That could include a SoundBlaster Pro, Adlib 16, plus many others. If you don't have a sound board, please install the SPEAKER.DRV speaker driver that is included in this archive.

To install the driver:

- 1) Load CONTROL PANEL
- 2) Click the DRIVERS icon
- 3) Click the ADD button
- 4) Now double click on the UNLISTED or UPDATED DRIVER
- 5) When you are asked for the path of the driver, type in the path+filename of SPEAKER.DRV
- 6) Click OK, then click OK again
- 7) Now you must re-start Windows for the driver to take effect. Once installed, the voices will now play through the speaker (may not work on all systems).

 Note that the quality is greatly reduced, but for a little speaker, what do you expect!?!?

3) OVER 70 TalCON and SounCONs now available?

 Sound Effects Enhanced for Windows has a grand total of 70 icons that you can place anywhere on your desktop.

Get all 70 effects, for only \$20.00

REGISTERED USERS GET:

 o All future versions of Sound Effects for FREE (S+H is free) o 70 Additional awesome SounCONs and TalCONs

- o FREE Update notices and bug reports
- o FREE Evaluation disk of the Dave Utils
- o Coupon for a \$10.00 ShareWare CD-ROM from a major distributor
- o Additional discounts on other Dave Smith products
- o 24 hour technical support on Dallas BBS or CompuServe
- o Support through CompuServe 71441,2723
- o Most current Version
- o The Right to continue to use Sound Effects for Windows after the 30 evaluation period

=====Disks will be mailed the same day your payment is received=====

Send \$20.00 to:

 David Smith 1104 Mason Dr Hurst, TX 76053

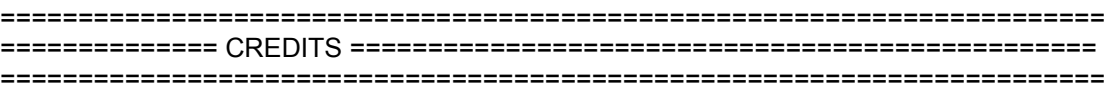

- 1) Thank GOD for allowing me to stay up until 2:00am, then go to work the following day working on this project.
- 2) Bill Cravener for his sound revolutions.
- 3) President's Health Club for having a place for my stressed self to work out every day while compiling these programs.
- 4) Talk radio stations, for entertaining me through the years.
- 5) And to the odd dream I had, giving me the inspiration and idea to create this utility.
- 6) Thank you Craig Arnush (TeamB) 71333,3052 on CompuServe Borland Forum. The books included with Turbo C++ for Windows 3.1 are REAL bad examples of how to write code, and he was a big help.

David Smith is a member of the Association of Shareware Professionals (ASP). ASP wants to make sure that the shareware principle works for you. If you are unable to resolve a shareware-related problem with an ASP member by contacting the member directly, ASP may be able to help. The ASP Ombudsman can help you resolve a dispute or problem with an ASP member, but does not provide technical support for members' products. Please write to the ASP Ombudsman at 545 Grover Road, Muskegon, MI 49442 or send a CompuServe message via CompuServe Mail to ASP Ombudsman 70007,3536.

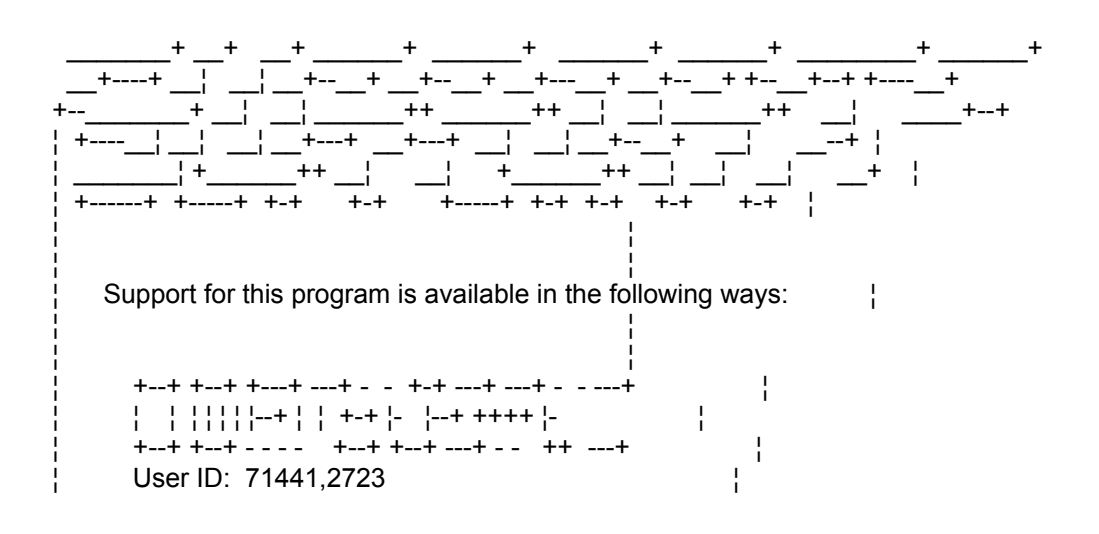

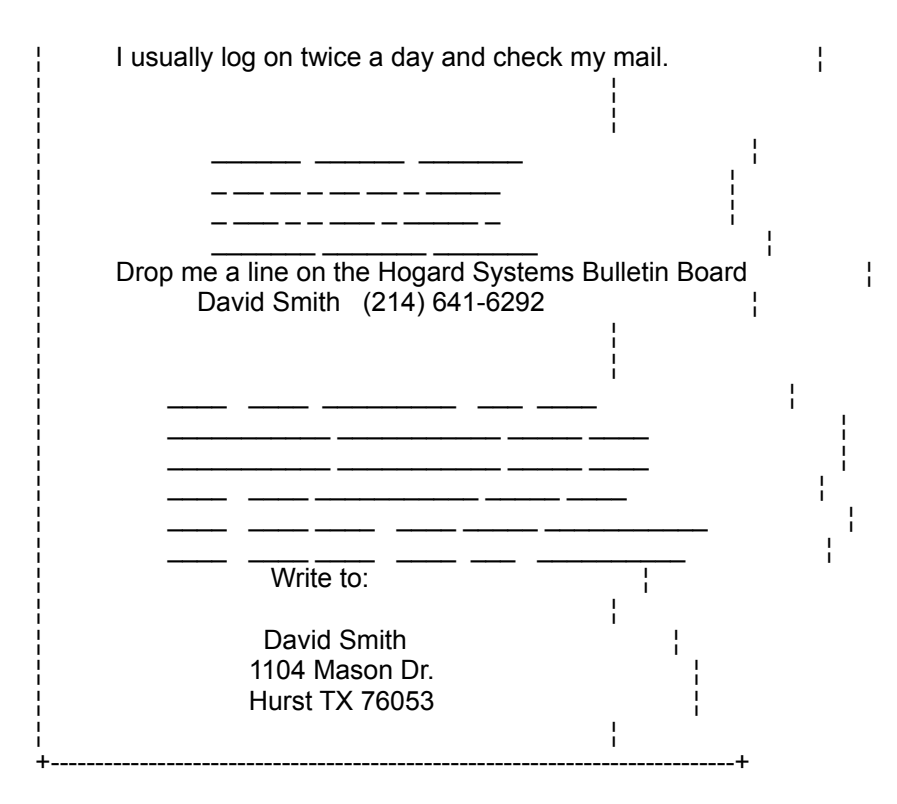